# **PHÂN LOẠI NHÓM KHÁCH HÀNG**

Sau khi đã tạo các nhóm khách hàng, bạn cần chỉnh sửa để cho 1 khách hàng vào 1 nhóm. Có nhiều cách để chỉ định 1 khách hàng vào 1 nhóm.

### **a) Cách 1: Sửa trong chi tiết khách hàng**

 $\dot{O}$  màn hình chi tiết khách hàng, ban chọn nút chỉnh sửa:

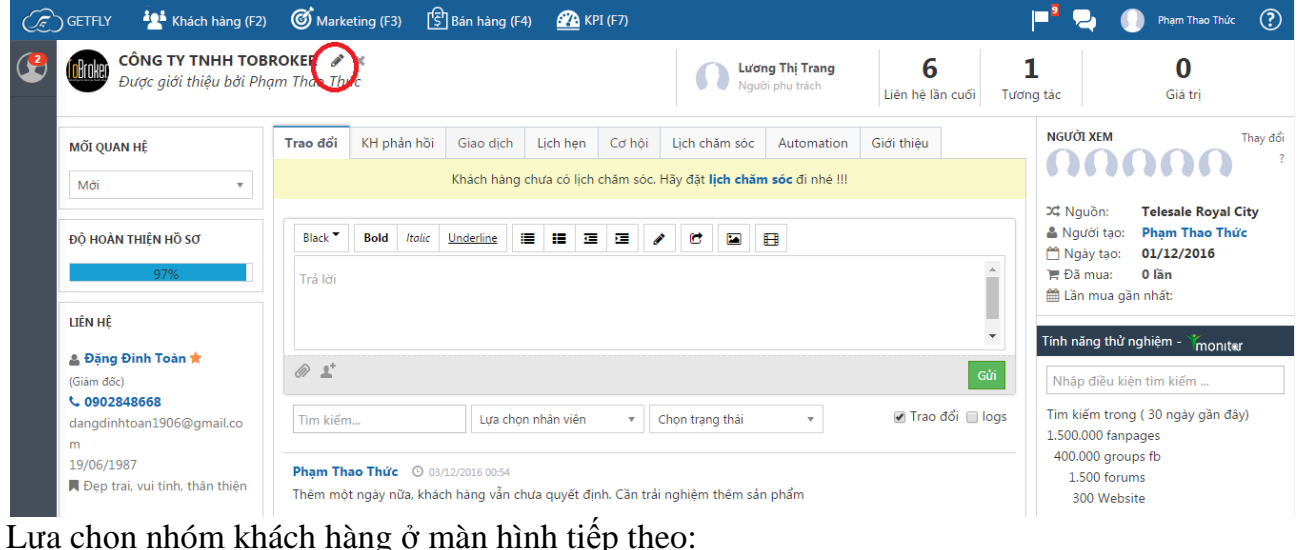

CRM > Khách hàng > Chi tiết khách hàng > Sửa thông tin khách h...

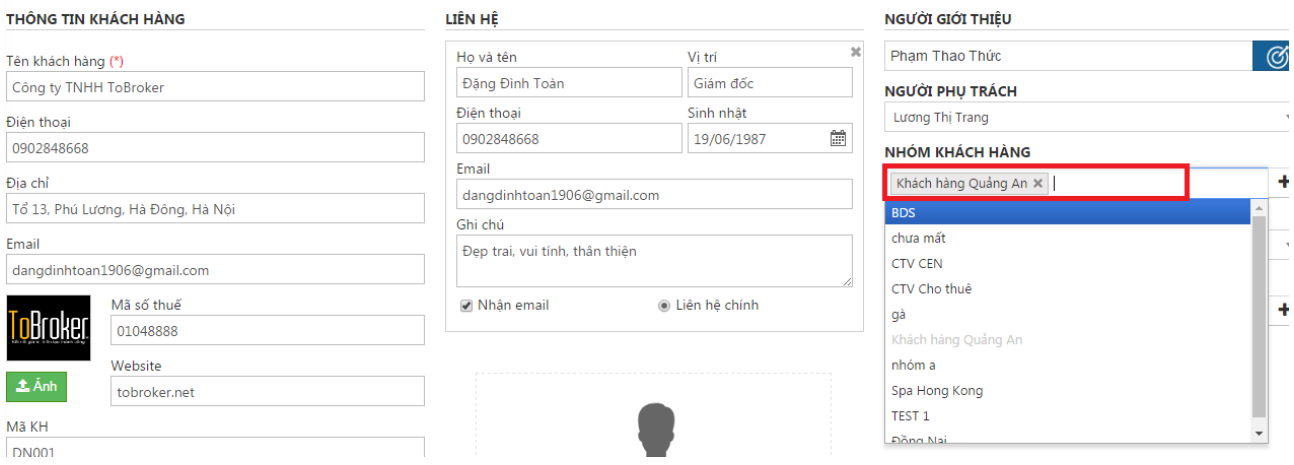

## **b) Cách 2: Sửa ngoài màn hình quản lý khách hàng** Bạn chọn hiển thị cột nhóm khách hàng ngoài màn hình:

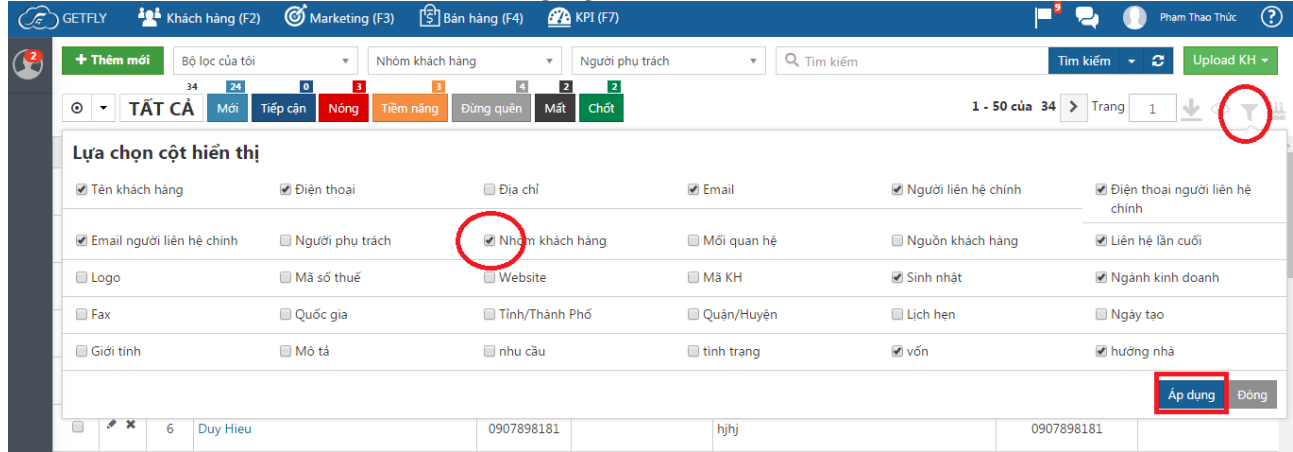

Sau đó nhấp chuột trực tiếp vào ô nhóm khách hàng để chỉnh sửa:

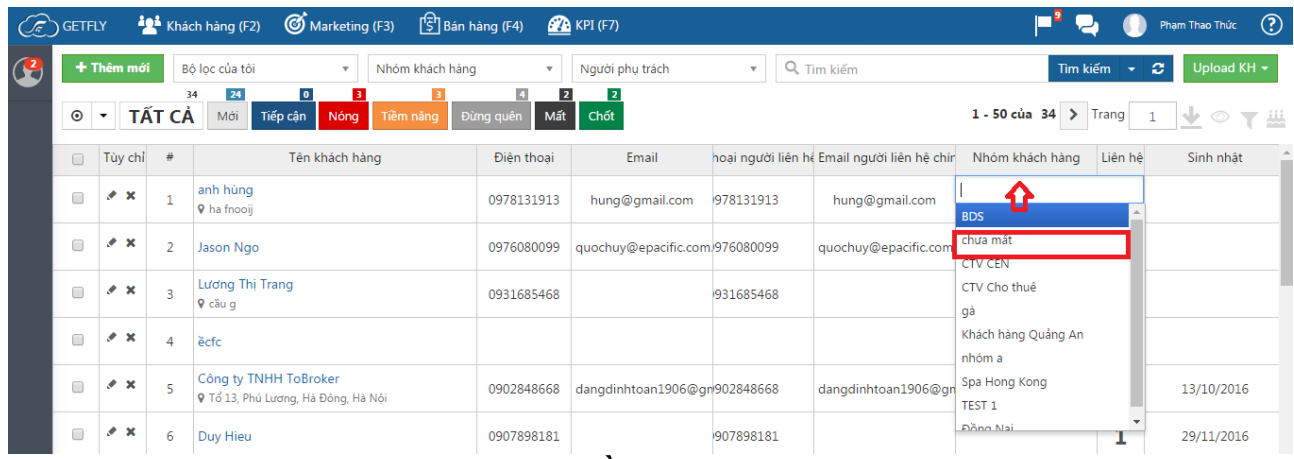

**c) Cách 3: Sử dụng nút thao tác sửa nhiều khách hàng** Tìm kiếm các khách hàng cần cho vào nhóm ở ô tìm kiếm. Và lựa chọn các khách hàng:

- Chon 1 vài khách hàng:

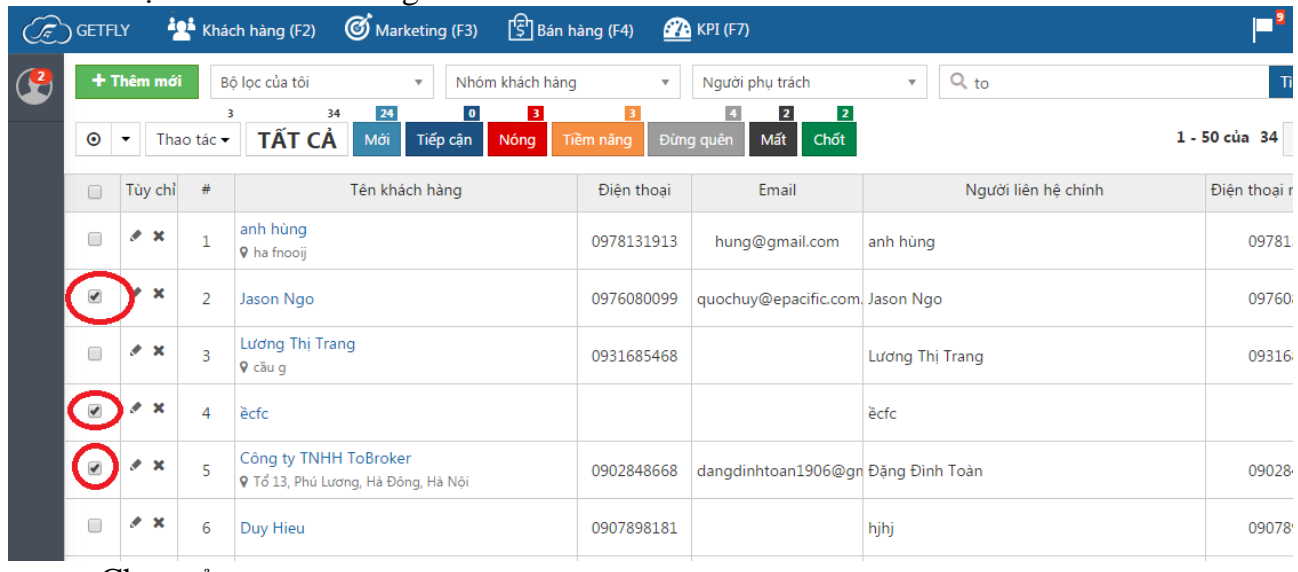

### - Chọn cả trang:

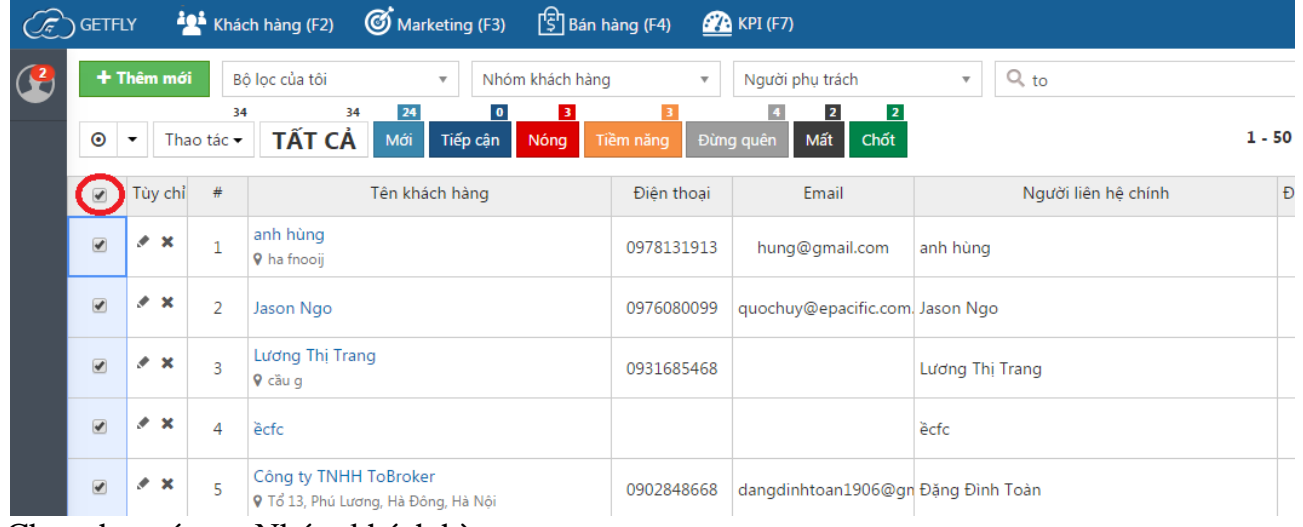

Chọn thao tác >> Nhóm khách hàng.

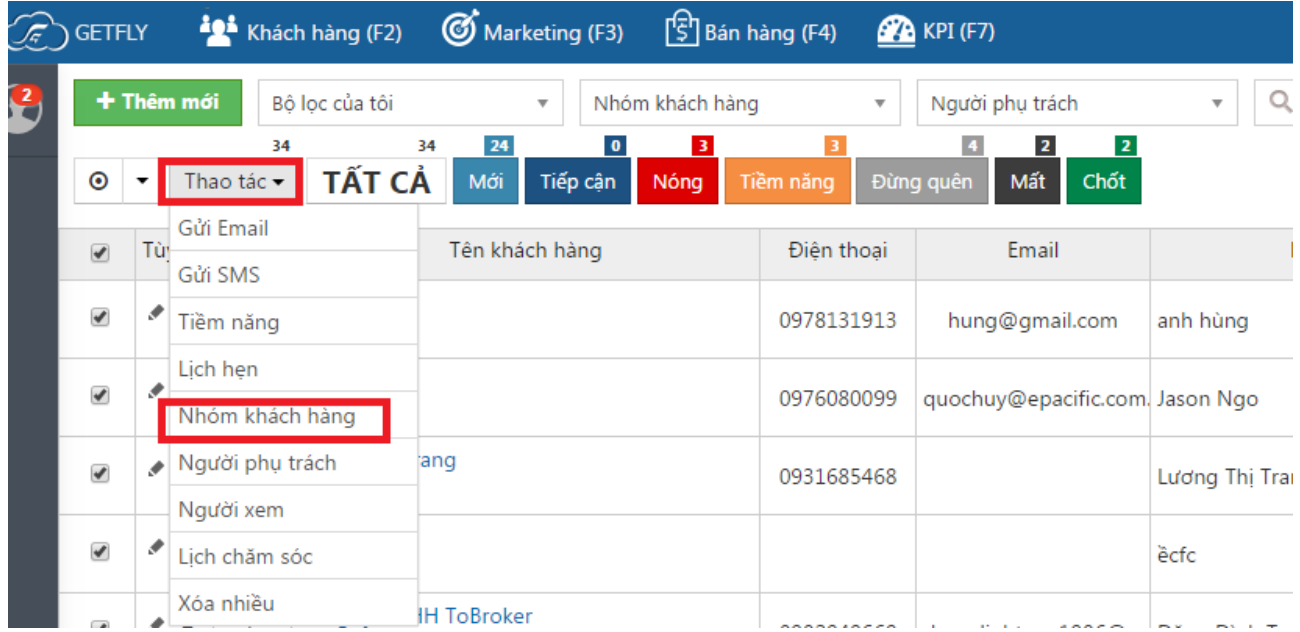

## Chọn nhóm đã có hoặc lựa chọn thêm nhóm mới:

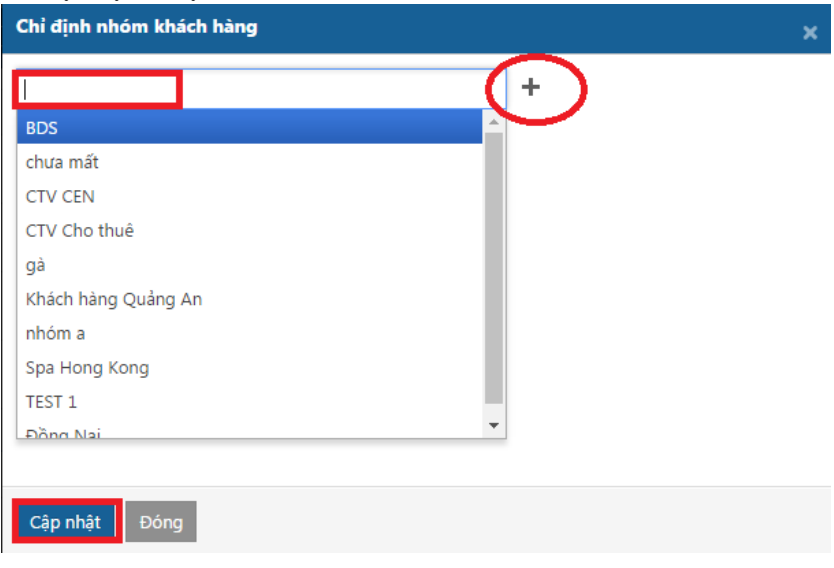